# Cours N°2

# **Systèmes d'Exploitation**

Bureautique & Technologies WEB

2011-2012©Faculté des Sciences

**Semestre1 LMD SM/ST** 

## **Introduction**

Pour qu'un ordinateur soit capable de faire fonctionner un programme informatique, la machine doit être en mesure d'effectuer un certain nombre d'opérations préparatoires afin d'assurer les échanges entre le processeur, la mémoire et les ressources physiques (périphériques).

 $\overline{2}$ 

## Description d'un système d'exploitation

Un système d'exploitation (*noté SE ou OS, abréviation du terme anglais Operating System*), d'un ordinateur ou d'une installation informatique est un ensemble de programmes qui remplissent deux grandes fonctions :

- **↓ Gérer les ressources de l'installation matérielle**
- Assurer un ensemble de services en présentant aux utilisateurs une interface mieux adaptée à leurs besoins que celle de la machine physique

## Rôles du système d'exploitation

Les rôles du système d'exploitation sont divers :

- *Gestion du processeur*
- *Gestion de la mémoire vive*
- *Gestion des entrées/sorties*
- *Gestion de l'exécution des applications*
- *Gestion des droits*
- *Gestion des fichiers*
- *Gestion des informations*

- **1ère Génération (1945 1955) :** les tubes à vide et les cartes perforées
	- *Systèmes d'exploitation inexistants*
- **2ème Génération (1955 1965) :** les transistors et le traitement par lots
	- *Les ordinateurs sont devenus plus fiable grâce a l'apparition des transistors*
	- *Commercialisation des ordinateurs à des utilisateurs (grandes compagnies, université ou administrations…)*
	- *Les utilisations principales étaient le calcul scientifique et l'ingénierie (équations différentielles)*
	- *Apparition des langages FORTRAN et assembleur*
	- *Apparition des systèmes d'exploitation (SE) : FMS (Fortran Monitor System) et IBSYS (IBM 7094)*

3<sup>ème</sup> Génération (1965 - 1980) : les circuits intégrés et la multiprogrammation

- Amélioration des coûts et des performances (circuits intégrés)
- Apparition d'une famille d'ordinateurs compatibles entre eux avec une seule architecture et un même jeu d'instructions. Des ordinateurs uniques pour les calculs scientifiques et commerciaux
- Apparition aussi du spoule (spool, Simultaneous Peripheral Operation On Line) pour le transfert des travaux des cartes vers le disque
- Apparition de la multiprogrammation (partitionnement de la mémoire pour des tâches différentes). Mais, un système d'exploitation énorme et très complexe pour satisfaire tous les besoins (plusieurs millions de lignes d'assembleur)

3<sup>ème</sup> Génération (1965 - 1980) : les circuits intégrés et la multiprogrammation

- Apparition du partage de temps, une variante de la multiprogrammation (chaque utilisateur possède un terminal en ligne) ; naissance du système MULTICS (MULTiplexed Information and Computing Service) pour ordinateur central
- Apparition d'une version simplifiée (mono-utilisateur) de **MULTICS appelée UNICS (Uniplexed Information and Computer** Service) ; ce nom allait devenir UNIX1. Par la suite il y a réécriture de UNIX en langage C ; ce système d'exploitation a été le plus porté sur toutes sortes de machine

4<sup>ème</sup> Génération (1980 - 1990) : les ordinateurs personnels

- Développement des circuits LSI (Large Scale Integration) contenant des centaines de transistors au cm<sup>2</sup>
- Il existe deux principaux systèmes d'exploitation : MS-DOS (Microsoft Inc.) et UNIX. MS-DOS intègre petit à petit des concepts riches d'UNIX et de MULTICS
- Apparition de réseaux d'ordinateurs individuels qui fonctionnent sous des systèmes d'exploitation en réseau ou des systèmes d'exploitation distribués

5<sup>ème</sup> Génération (1990 - ????) : les ordinateurs personnels portables et de poche

- Apparition des PIC (Personal Intelligent Communicator) et des PDA (Personal Digital Assistant), grâce à l'intégration des composants et l'arrivée des systèmes d'exploitation de type «micro-noyau» utiles pour les systèmes de gestion des informations
- Les systèmes d'exploitation de type « micro-noyau » sont modulaires (un module par fonction) ; ils peuvent être réalisés avec plus ou moins de modules et donc adaptables à des très petites machines (PDA et PIC)

## Composantes du système d'exploitation

Le système d'exploitation est composé d'un ensemble de logiciels permettant de gérer les interactions avec le matériel. On distingue généralement les éléments suivants :

*Le noyau* représente les fonctions fondamentales du système d'exploitation (la gestion de la mémoire, des processus, des fichiers, des entrées-sorties et des fonctionnalités de communication*)*

**U**

## Composantes du système d'exploitation

- *L'interpréteur de commande* permette la communication avec le système d'exploitation par l'intermédiaire d'un langage de commandes afin de permettre à l'utilisateur de piloter les périphériques en ignorant tout des caractéristiques du matériel qu'il utilise, de la gestion des adresses physiques, etc.
- *Le système de fichiers* permette d'enregistrer les fichiers dans une arborescence

## Différentes classes de systèmes d'exploitation

- *Systèmes multitâches :* Un système d'exploitation est dit «multi-tâche» lorsque plusieurs «tâches» (également appelées processus) peuvent être exécutées simultanément
- **Systèmes multi-processeurs :** Le multiprocessing est une technique consistant à faire fonctionner plusieurs processeurs en parallèle afin d'obtenir une puissance de calcul plus importante que celle obtenue avec un processeur

## Différentes classes de systèmes d'exploitation

- *Systèmes embarqués :* Les systèmes embarqués sont des systèmes d'exploitation prévus pour fonctionner sur des machines de petite taille ou des appareils électroniques autonomes (sondes spatiales, robot, ordinateur de bord de véhicule, etc.), possédant une autonomie réduite
- *Systèmes temps réel :* Les systèmes temps réel, essentiellement utilisés dans l'industrie, sont des systèmes dont l'objectif est de fonctionner dans un environnement contraint temporellement

#### **Définitions**

- *Un fichier informatique est une unité informationnelle physiquement stockée sur un support de mémoire de masse permanent (disque dur par exemple)*
- *Le fichier est donc enregistré sur le disque dur sous la forme "nom\_du\_fichier.ext"*

*".ext" représente l'extension (c'est un moyen de reconnaître le type de programme avec lequel ce fichier peut être ouvert)*

- *Un fichier peut être une suite d'informations binaires, c'est-à-dire une suite de 0 et de 1. Ce fichier peut être stocké pour garder une trace d'informations*
- *Un fichier a généralement comme attributs : un nom ; un chemin d'accès ; une taille mesurée en octets ; une date de création et une de dernière modification*

*Note : L'octet est une unité de mesure en informatique mesurant la quantité de données. Un octet est lui-même composé de 8 bits, soit 8 chiffres binaires. Le byte, qui est un ensemble de bits adjacents, a presque toujours une taille d'un octet*

## *Bits≠ Byte*

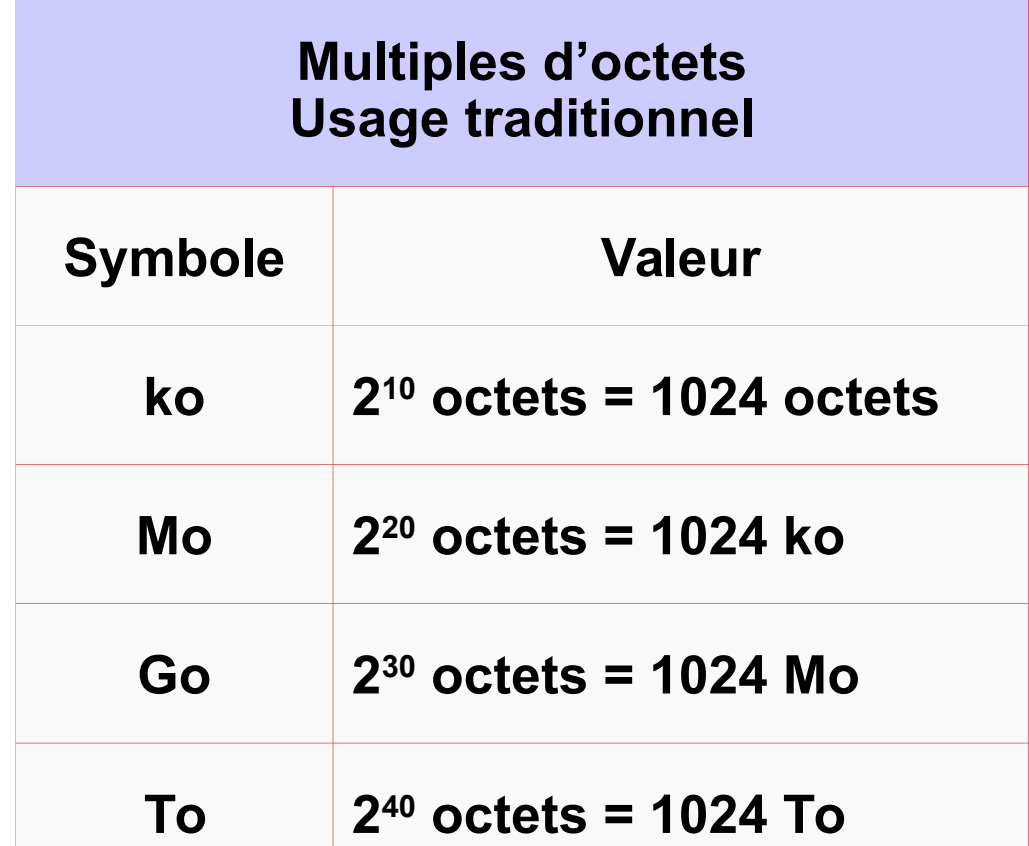

La norme internationale (SI) de **1998** corrige l'usage traditionnel pour se conformer aux préfixes des autres unités. Une nouvelle famille de préfixes, dits *binaires*, est introduite :

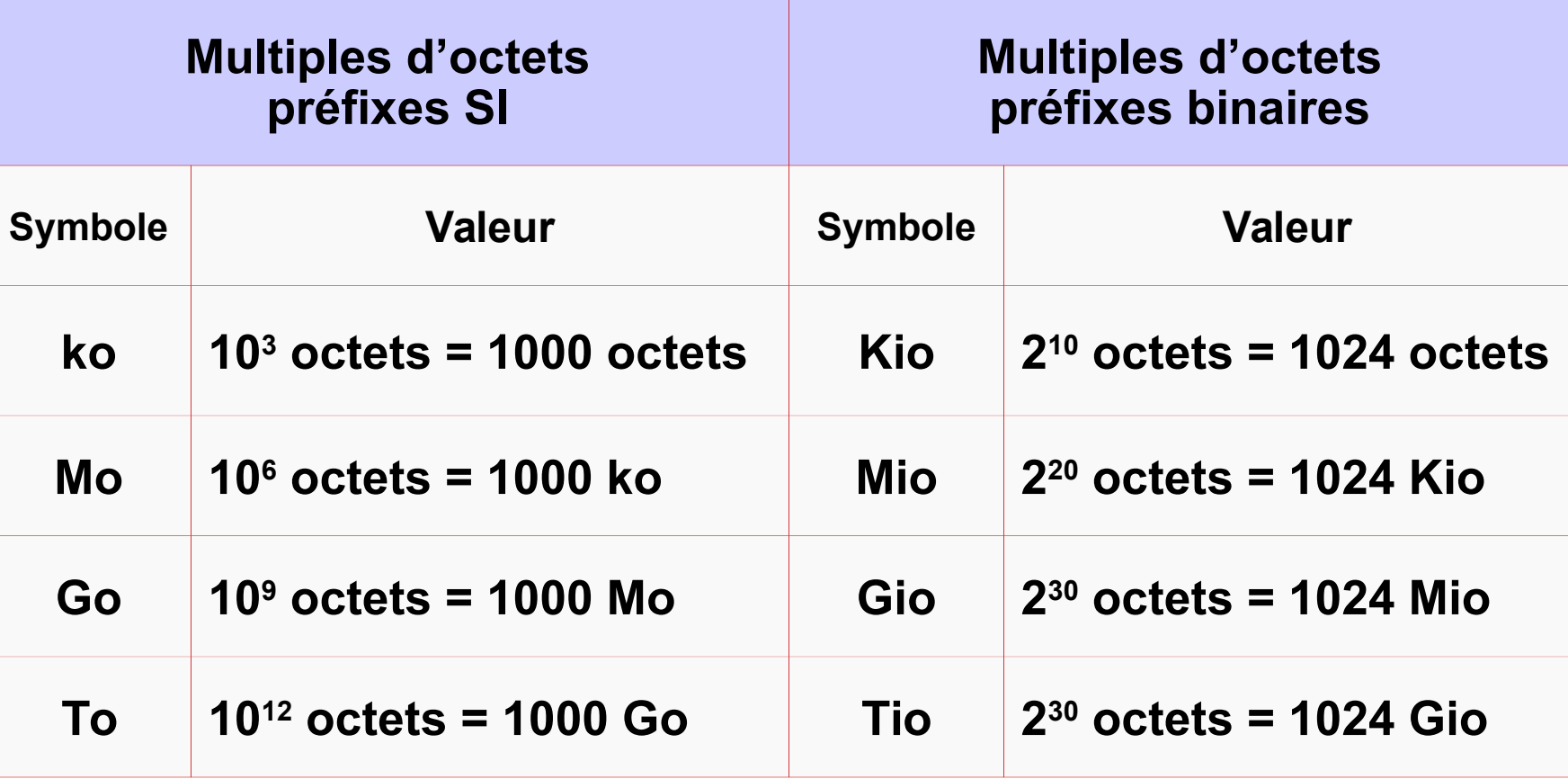

GNU/Linux affichent généralement les unités SI et/ou les préfixes binaires) **Note :** Les systèmes d'exploitation ne se conforment pas tous à la nouvelle norme (Windows utilise encore l'usage traditionnel, alors que les SE libres comme

**Bureautique & Technologies WEB 2011-2012©Faculté des Sciences Semestre1 LMD SM/ST**

## Notion de Fichier

#### **Quelques extensions de fichiers**

- *Contenant du texte .HTML .HTM .SHTM .SHTML .PHP .ODT .ASP .RTF .TXT .DOC .PDF .PS .EPS .TEX .DVI .XLS*
- *Compression, archivage et encodage .ZIP .BIN .EXE .HQX .SIT .UUE .RAR*
- *Les extensions souvent recompressées .GZ .TAR .Z*
- *Multimédia .PPT .PPS .DIR .SWF*

#### **Quelques extensions de fichiers**

#### *Images .PS .EPS .BMP .GIF .JPEG .JPG .TIFF .TIF*

#### *Audio .AIFF .AIF .MID .MP3 .RA .RAM .WAV*

#### *Vidéo*

*.AVI .MOV .QT .MPEG .VDO .VIV*

## Notion de Fichier

#### $\frac{1}{2}$  **Infection par un virus**

 Lorsqu'un fichier est infecté par un virus, ce dernier y ajoute des lignes de code. Ainsi, l'information concernant la taille du fichier située dans l'en-tête ne correspondra plus (à moins que le virus ne soit programmé de manière à modifier l'en-tête), il pourra donc être repéré

#### **Organisation des fichiers en répertoires**

 Un disque dur peut contenir, suivant sa taille, plusieurs milliers de fichiers. Cependant, plus leur nombre est élevé plus il est difficile de les gérer, il devient alors nécessaire de les stocker dans des répertoires

#### **Définition**

 Un répertoire (appelé également dossier ou folder en anglais) est un objet informatique pouvant contenir des fichiers. Un répertoire peut en effet contenir :

- *Des fichiers*
- *D'autres répertoires (Sous répertoire)*

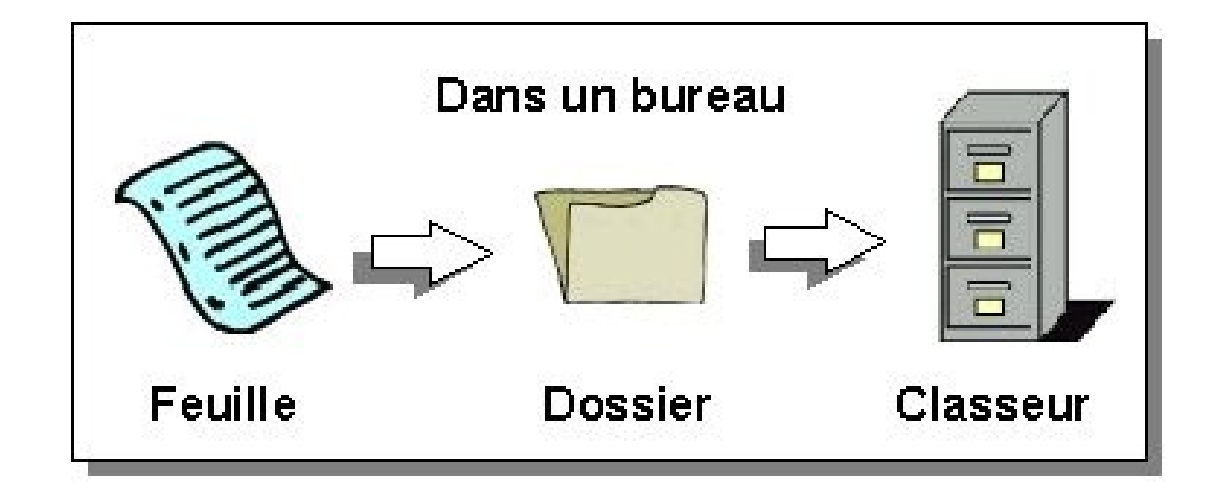

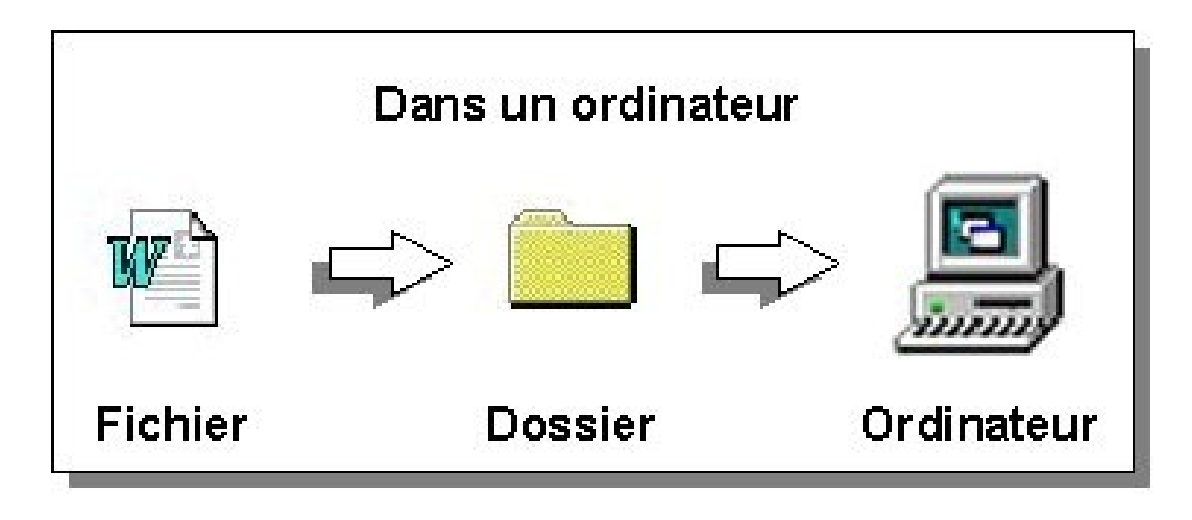

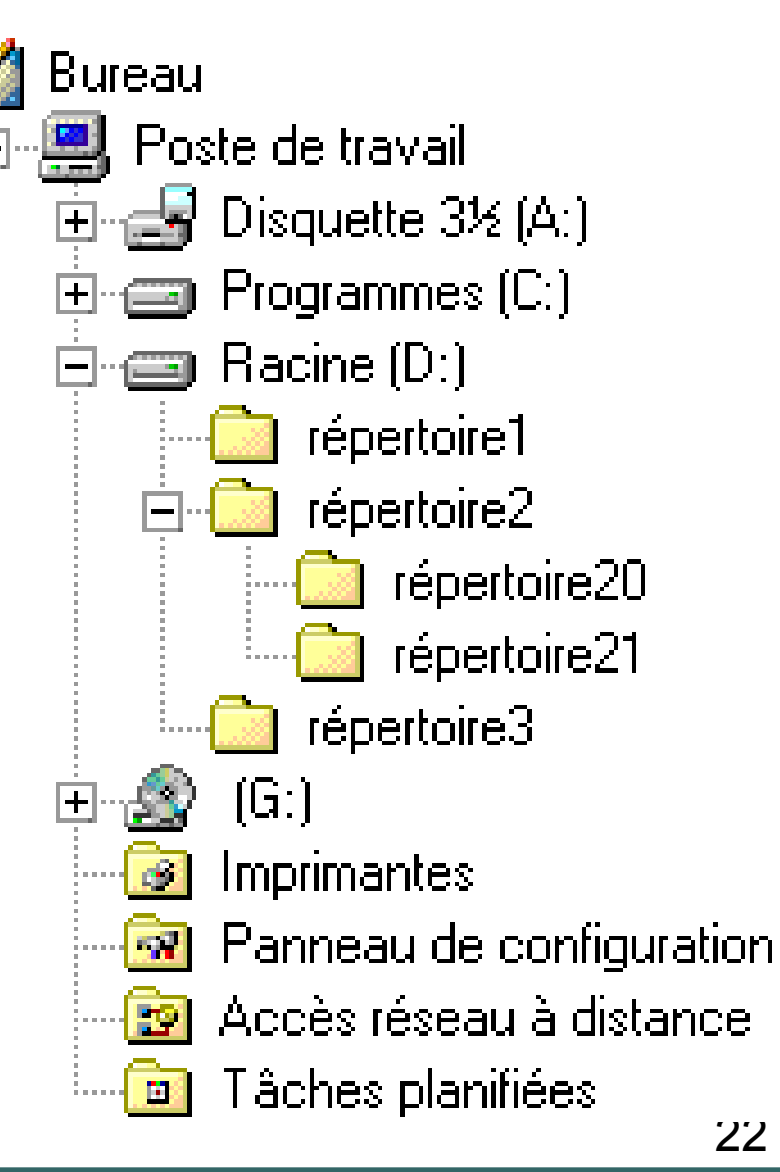

**Bureautique & Technologies WEB** 

2011-2012©Faculté des Sciences

#### $\frac{1}{2}$  **Notion de chemin**

 On appelle «chemin» (en anglais path) la succession des répertoires en partant de la racine pour atteindre un fichier.

 Sous les systèmes MS DOS et Windows un chemin est de la forme **x:\repertoire1\repertoire2\**

 Sous un système Unix un chemin est de la forme **/repertoire1/repertoire2/**

## **Microsoft DOS**

## **<del>↓</del> Présentation du système**

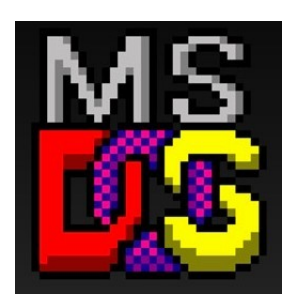

## **MS Disk Operating System**

- Le DOS est un système d'exploitation monotâche et mono-utilisateur, développé initialement par la société Microsoft pour gérer les PC d'IBM
- Le DOS contrôle les activités de l'ordinateur. Il gère des opérations telles que la circulation, l'affichage et l'entrée de données entre les divers éléments constitutifs du système.

## Microsoft DOS

## **Rôle du DOS**

- *Le rôle du DOS est d'interpréter les commandes saisies au clavier par l'utilisateur*
- *Ces commandes permettent d'effectuer les tâches suivantes :*
	- *La gestion des fichiers et des répertoires*
	- *La mise à jour des disques*
	- *La configuration du matériel*
	- *L'optimisation de la mémoire*
	- *L'exécution des programmes*

## Microsoft DOS

#### **Utilisation des commandes**

■ Ces commandes sont tapées à l'invite, c'est-à-dire une *lettre d'unité suivi d'un antislash, ce qui donne A:\ ou C:\ par exemple.* I: \

*Pour exécuter une commande il suffit de taper la commande puis d'appuyer sur ENTREE*

# Historique – Évolution du MS DOS

- *MS-DOS 1.00 : Août 1981, sort avec le tout premier IBM PC. Ne connaît que les disquettes. Pas de répertoires, et pas plus de 64 fichiers par disquette*
- *MS-DOS 2.00 : Mars 1983, première version à supporter un disque dur et des répertoires*
- *MS-DOS 3.00 : Août 1984, supporte les disquettes de 1,2 MB et les disques durs de plus de 10 MB*
- *MS-DOS 4.00 : Juin 1988, il occupe 110 KiB de RAM, offre une interface graphique (le Shell) et gère les disques durs supérieurs à 32 MB grâce à la FAT16*
- *MS-DOS 5.00 : Juin 1991, version gérant la mémoire haute, et qui permet de faire des menus de démarrage ; supporte jusqu'à 8 disques dur, support des disquettes de 2.8 MiB*

# Historique – Évolution du MS DOS

- *MS-DOS 6.00 : Mars 1993, version intégrant un anti-virus, un outil de vérification de système de fichiers, ScanDisk, et un logiciel de compression, DoubleSpace*
- *MS-DOS 6.22 : Juin 1994, DoubleSpace est remplacé par DriveSpace, logiciel compatible sans le problème de brevet. C'est la dernière version autonome de MS-DOS*
- *MS-DOS 7 : Août 1995, le DOS de Windows 95*
- *MS-DOS 7.1 : Août 1996, le DOS de Windows 95B et C et de Windows 98 et 98SE*
- *MS-DOS 8 : 2000, dernière version de MS-DOS. Il est intégré à Windows ME*

#### **Commandes DOS relatives aux répertoires**

*MD ou MKDIR : Créer un répertoire* Syntaxe : **md <nom\_repertoire>** 

*<i>Ex*: c:\>md rep1

c:\>md f:\rep2

*CD : Changer de répertoire Syntaxe : cd<chemin> , cd..*

*Ex :*  c:\>cd rep1

c: \rep1>cd.. (Permet de sortir du répertoire courant)

*RD : Supprimer un répertoire Syntaxe : rd<chemin> [/s(pour supprimer une arborescence pleine)]*

```
Ex : 
c:\>rd rep1 /s
c:\>rd f:\rep2
```
#### **Commandes DOS relatives aux répertoires**

- *DELTREE : Supprimer un répertoire vide ou non vide Syntaxe deltree<chemin>*
	- *Ex :*  c:\>deltree rep1

c:\>deltree f:\rep2

*Rem: cette commande n'existe plus sur les versions Windows 2000 , XP , Vista, …etc*

*DIR : Afficher le contenu d'un répertoire*

*Syntaxe : dir [<chemin>] [/P(liste)] [/W(liste horizontal)] [/O(x)(liste par ordre)] [/A(x)(liste selon les attributs des fichiers)] [/S(liste tous les répertoires et sous répertoires avec leurs fichiers)] [/B(liste avec le format abrégé)] [/L(liste en minuscule)]* 

*Ex :* c:\>dir rep1/P/OD c:\>dir /W/AH

#### **Commandes DOS relatives aux répertoires**

*XCOPY : Copier un répertoire* 

*Syntaxe : xcopy<source>[<destination>] [/e(copier tous le répertoires y compris les sous répertoires avec leurs fichiers)] [/s(copier tous le répertoires y compris les sous répertoires avec leurs fichiers sauf les vides)]*

$$
Ex: \begin{array}{ll} \text{C:} \\ \text{C:} \text{?} \end{array}
$$

*TREE : Représente graphiquement l'arborescence d'un lecteur ou d'un chemin*

*Syntaxe : tree<chemin> [/F(Affiche le nom des fichiers de tous les répertoires)]*

*Ex :* c: \>tree rep1 C:\rep1>tree/F

#### **Commandes DOS relatives aux fichiers**

*EDIT : Allez à l'éditeur de texte DOS ou Créer un fichier avec l'éditeur* 

*Syntaxe : edit <nom\_fichier>*

*Ex :* c:\rep1>edit essai.txt

*DEL* : Supprimer un fichier Syntaxe : **del [<chemin>]<nom\_fichier>** 

*Ex :* c:\rep1>del essai.txt

c:\>del

 $REN$ <sup>c:\rep1\essai.txt</sup>//www.ichier

Syntaxe : **ren <ancien\_nom> <nouveau\_nom>** 

c:\>ren c:\rep1\essai.txt texte.txt

c:\rep1>ren essai.txt texte.txt

$$
Ex:
$$

## **Commandes DOS relatives aux fichiers**

*TYPE : Afficher le contenu d'un fichier Syntaxe : type <nom\_fichier>* 

*Ex :*  c:\rep1>type essai.txt

*COPY : Copier un fichier* 

*Syntaxe copy <source> [<destination>] [/v(vérifie que les informations sont copiées correctement)]*

*Ex :* c:\rep1>copy essai.txt f:

c:\>copy c:\rep1\essai.txt f:

*MOVE : Déplacer un fichier ou renommer un répertoire Syntaxe : move <source> [<destination>]*

*Ex :*  c:\>move c:\rep1\essai.txt c:\rep2\ C:\>move rep1 rep5

তত

#### **Commandes DOS relatives aux fichiers**

*ATTRIB : Changer les attributs d'un fichier Syntaxe : attrib (-/+R (fichier en lecture seule), -/+A (fichier archive), -/+S (fichier système),-/+H (fichier caché)) <nom\_fichier> Ex :*

c:\rep1>attrib +H essai.txt

## **Autres commandes**

- Formater une unité : **format <unité>** *Ex* : c:\>format f:
- Copier le contenu d'un disque vers un autre : **diskcopy<unité1> <unité2>**

*Ex* : c:\>diskcopy f: f: (dans ce cas de f vers f)

#### **Autres commandes**

- *Efface l'écran : cls*
- *Donne le numéro de version : ver*
- *Affiche le nom et le numéro de série du volume : vol*
	- *Vérifie et corrige les erreur sur le disque X :* **CHKDSK** *<unite>[/f]*

*Ex :* c:\>chkdsk d:/f

- *Affiche ou définit l'heure de l'horloge interne du système : time*
- 35 *Aide sur la commande demandée : (Commande)/? Ex :* c:\>attrib/?

## **La sélection de fichiers avec (\*)**

*La commande générique (\*) permet de réaliser des sélections de fichiers en remplaçant n'importe quelle chaîne de caractères. Elle s'utilise avec quelques commandes MS DOS*

*Exemple :*

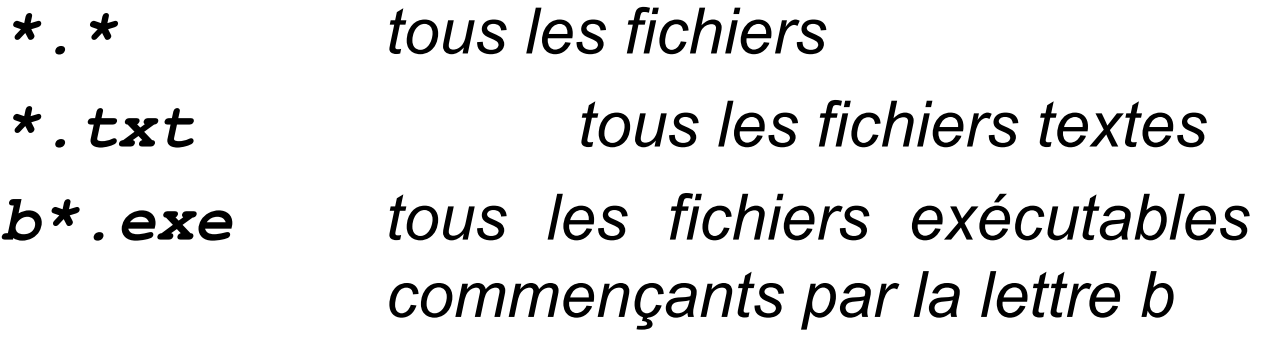

## **Présentation du système**

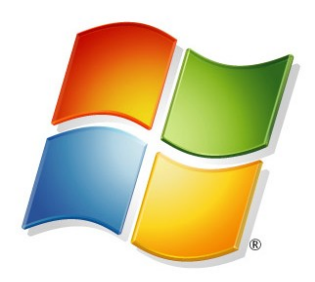

- *Gamme de systèmes d'exploitation développés par Microsoft et destinés aux ordinateurs compatibles PC*
- *Il permet une gestion cohérente, normalisée, à l'aide de symboles, menus et champs de dialogue graphiques que l'on active généralement par un clic de la souris*
- *Il n'est plus nécessaire de saisir les commandes manuellement, comme c'était le cas avec MS-DOS*
- 37 *Le nom "Windows" provient du fait que l'on utilise des fenêtres pour représenter la surface de travail sur laquelle on exploite les programmes d'application et les documents*

**Windows 1.0:** Novembre 1985, cette version reprenait le concept d'interface graphique à fenêtres, déjà utilisé par la firme Apple dans ses machines Lisa et Macintosh

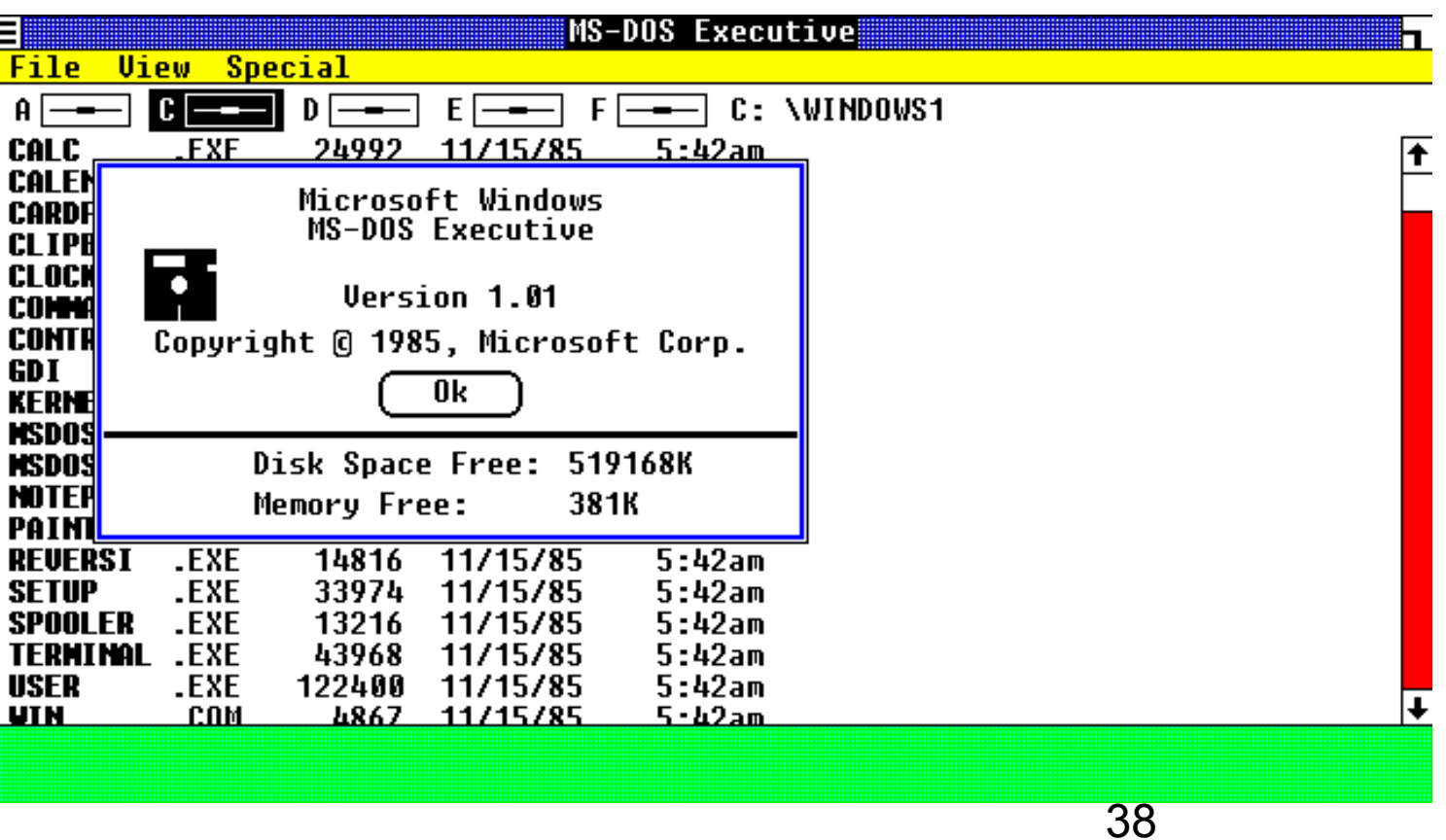

*Windows 2 : Décembre 1987, apparition des Fenêtres superposables*

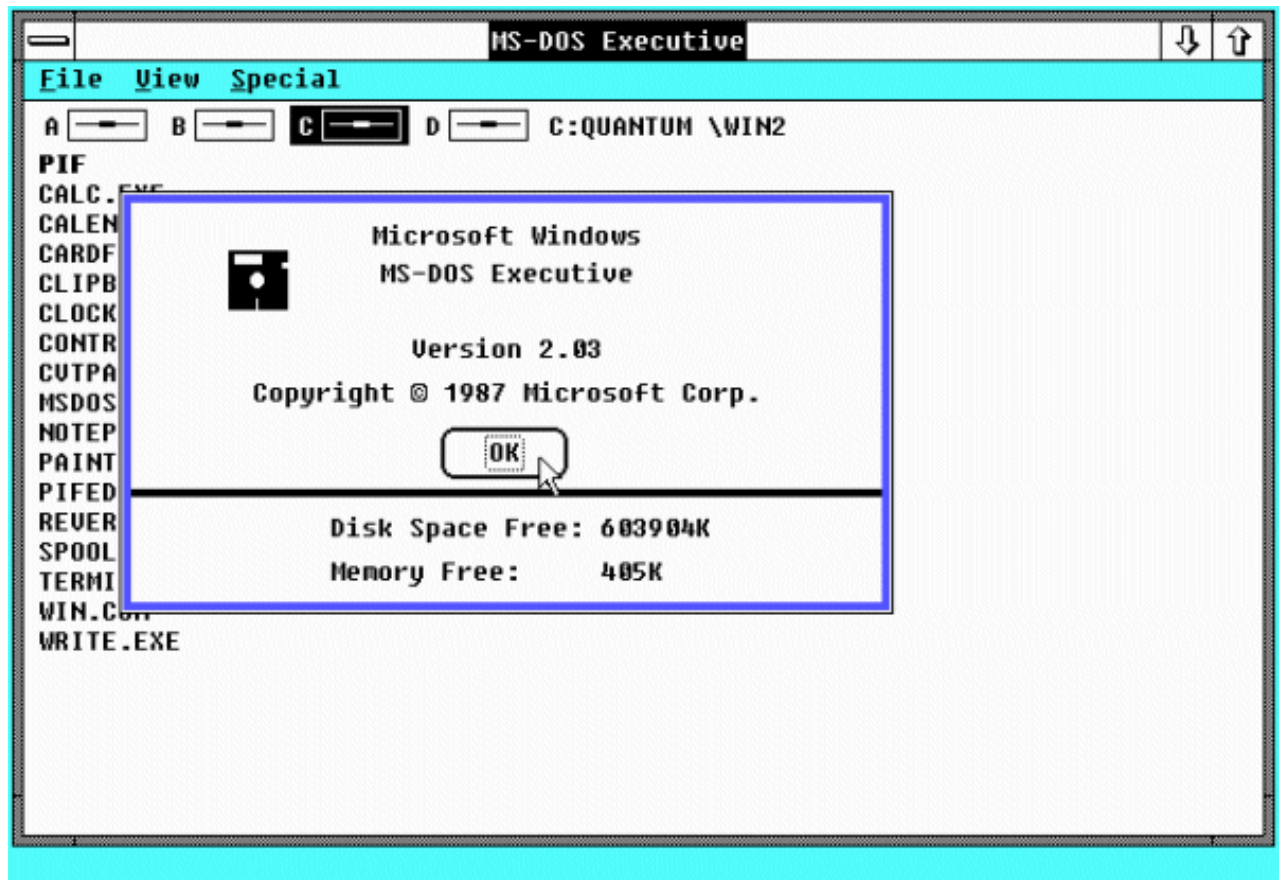

Windows 3.0 : Mai 1990, système utilisant 16 couleurs ainsi qu'un gestionnaire de programme

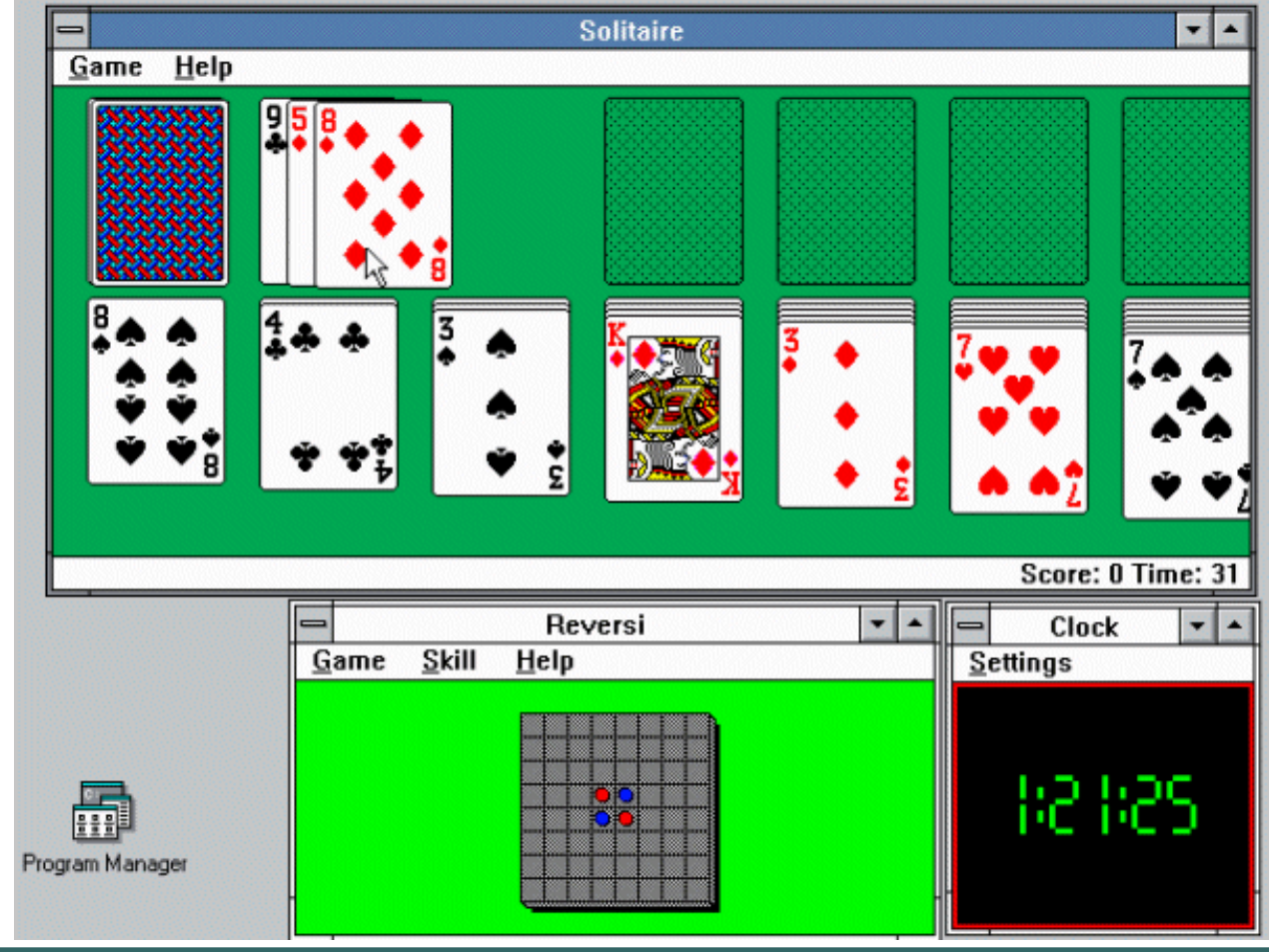

*Windows NT 3.1 : Juillet 1993, La première version, après de longues phases de bétas version : le principal y est : architecture 32 bits, multitâche préemptif, support multi processeurs, système de fichiers NTFS*

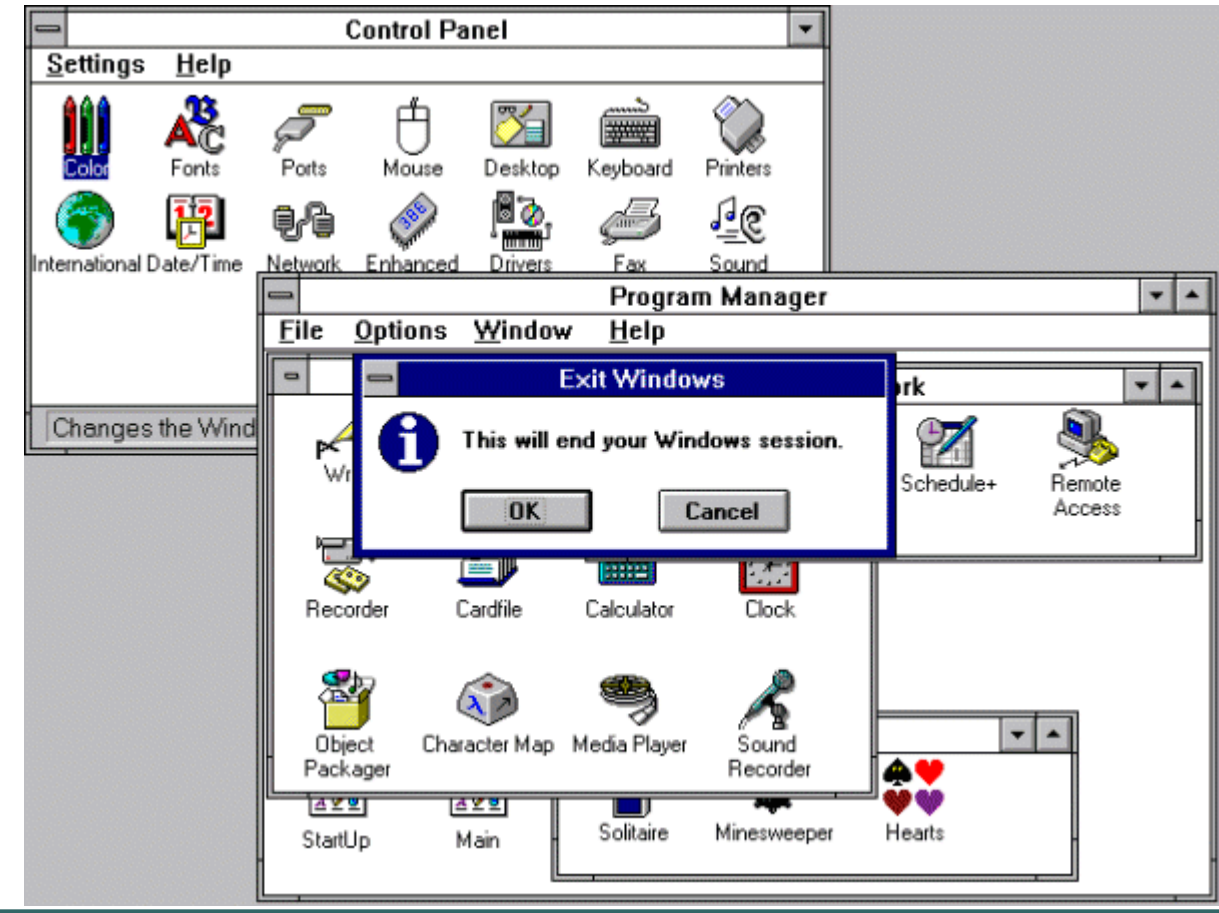

#### **Windows 3.11:** Novembre 1993

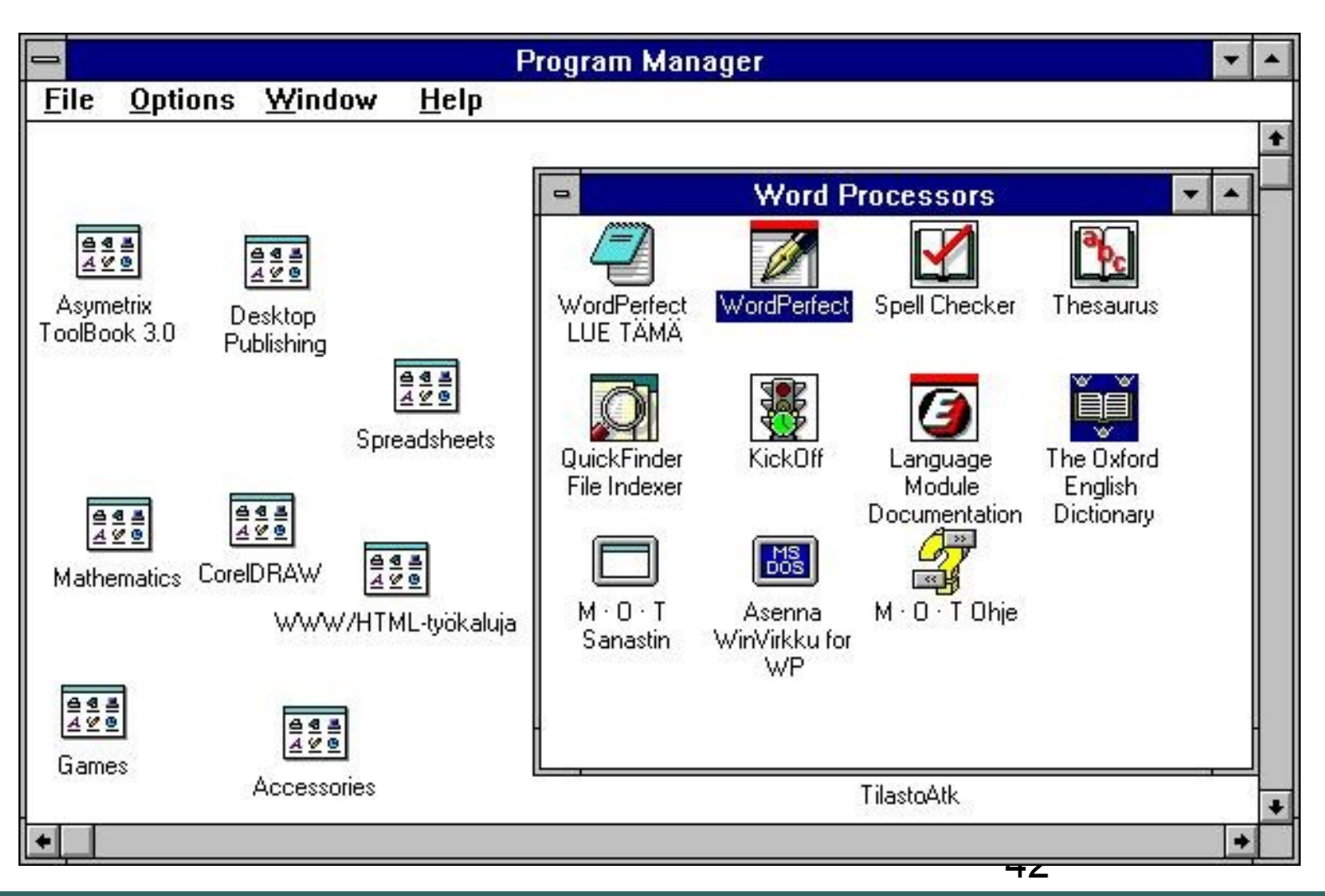

Windows 95: Août 1995, cette version transfère des fonctionnalités de MS-DOS dans Windows

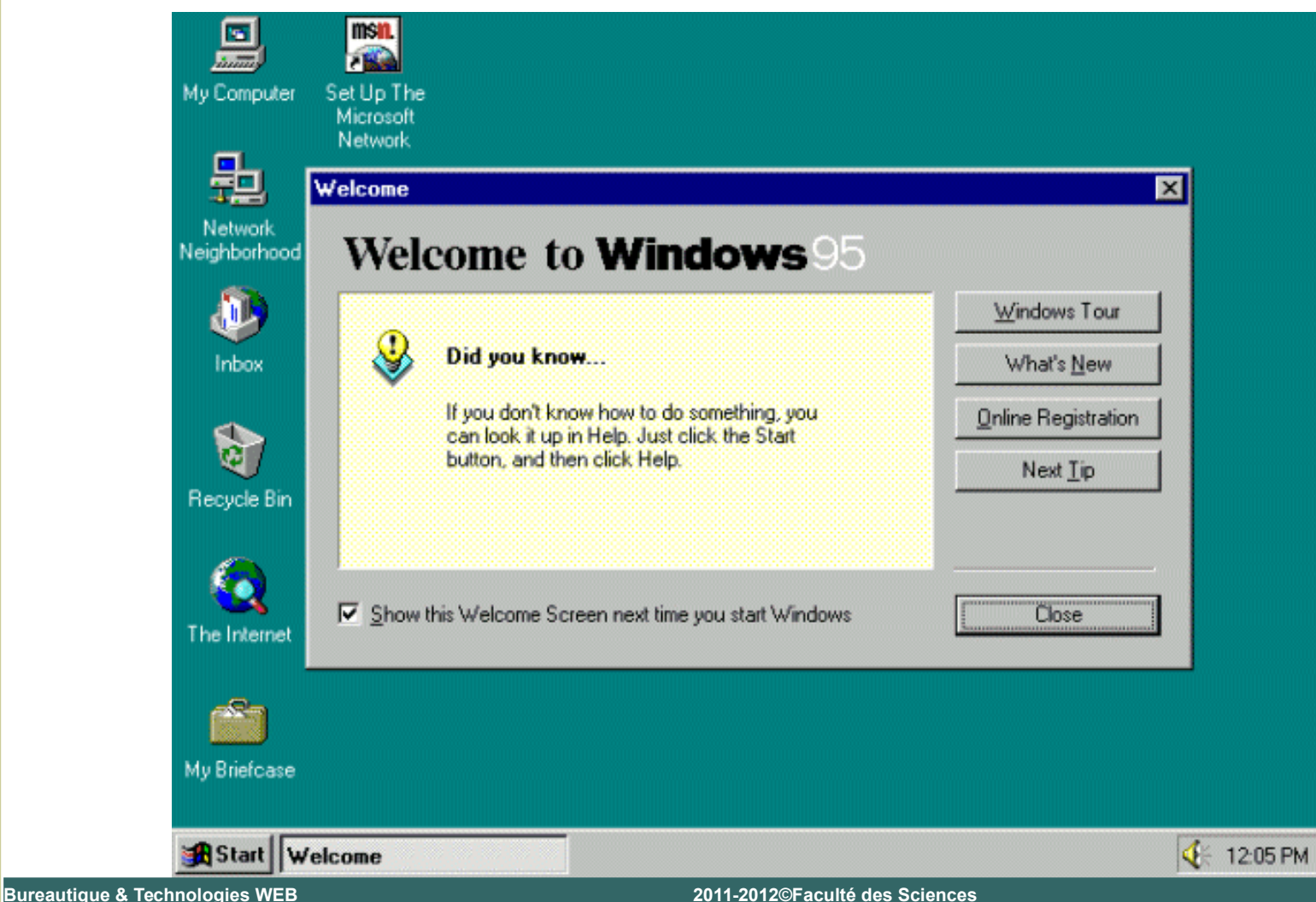

**Windows 98:** Juin 1998, cette version intègre nativement d'autres fonctionnalités de DOS mais s'appuie toujours sur ce

dernier

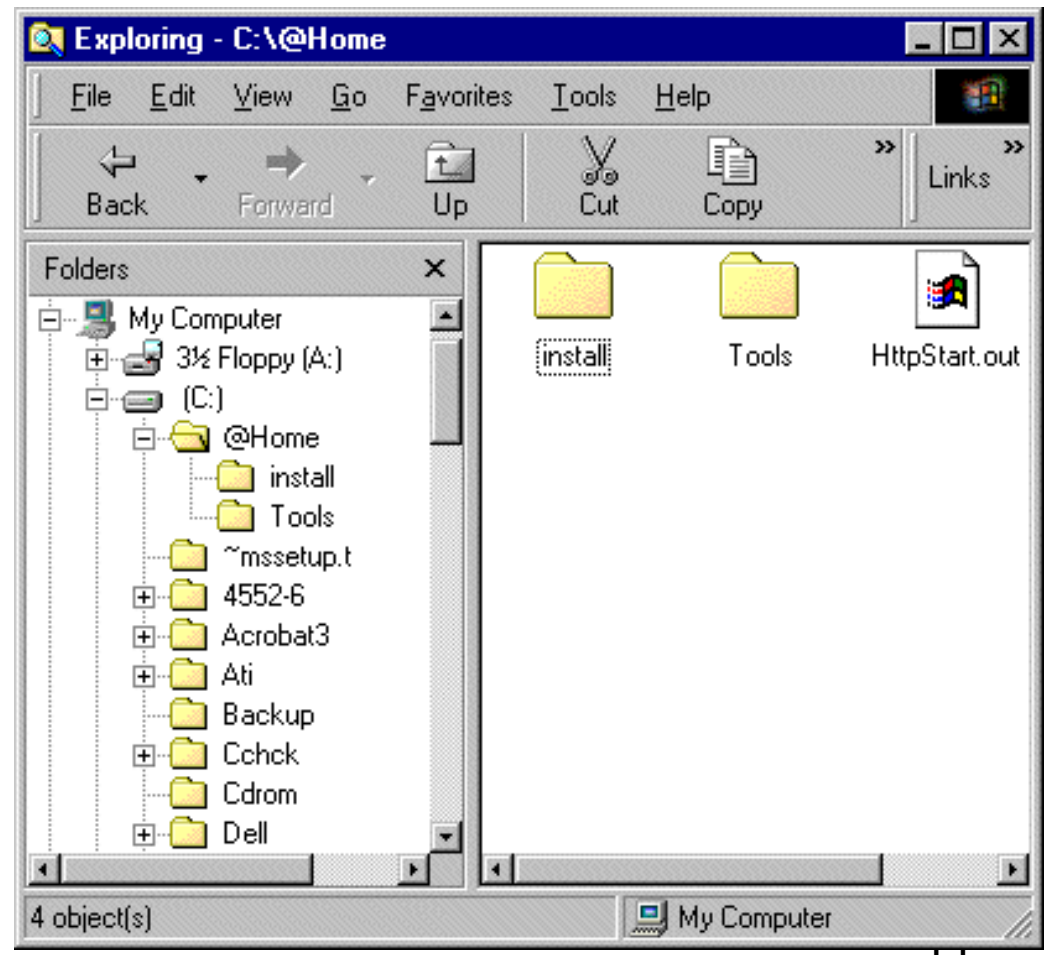

*Windows ME : Septembre 2000, Millennium Edition* 

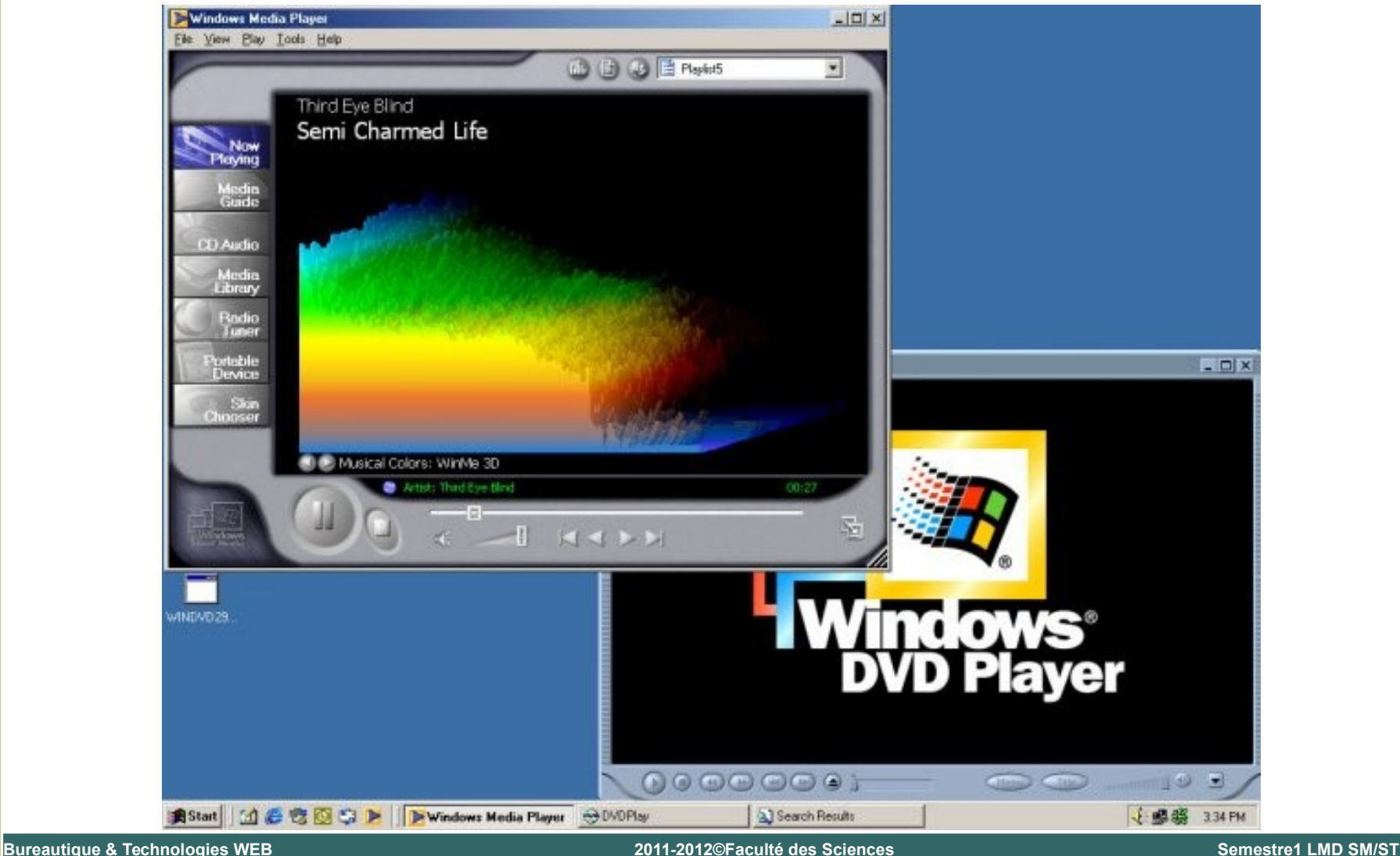

**Windows XP:** Octobre 2001, Convergence Win 9x et Windows NT : la fiabilité de NT, la convivialité de Windows 9x, la compatibilité et l'interface relookée

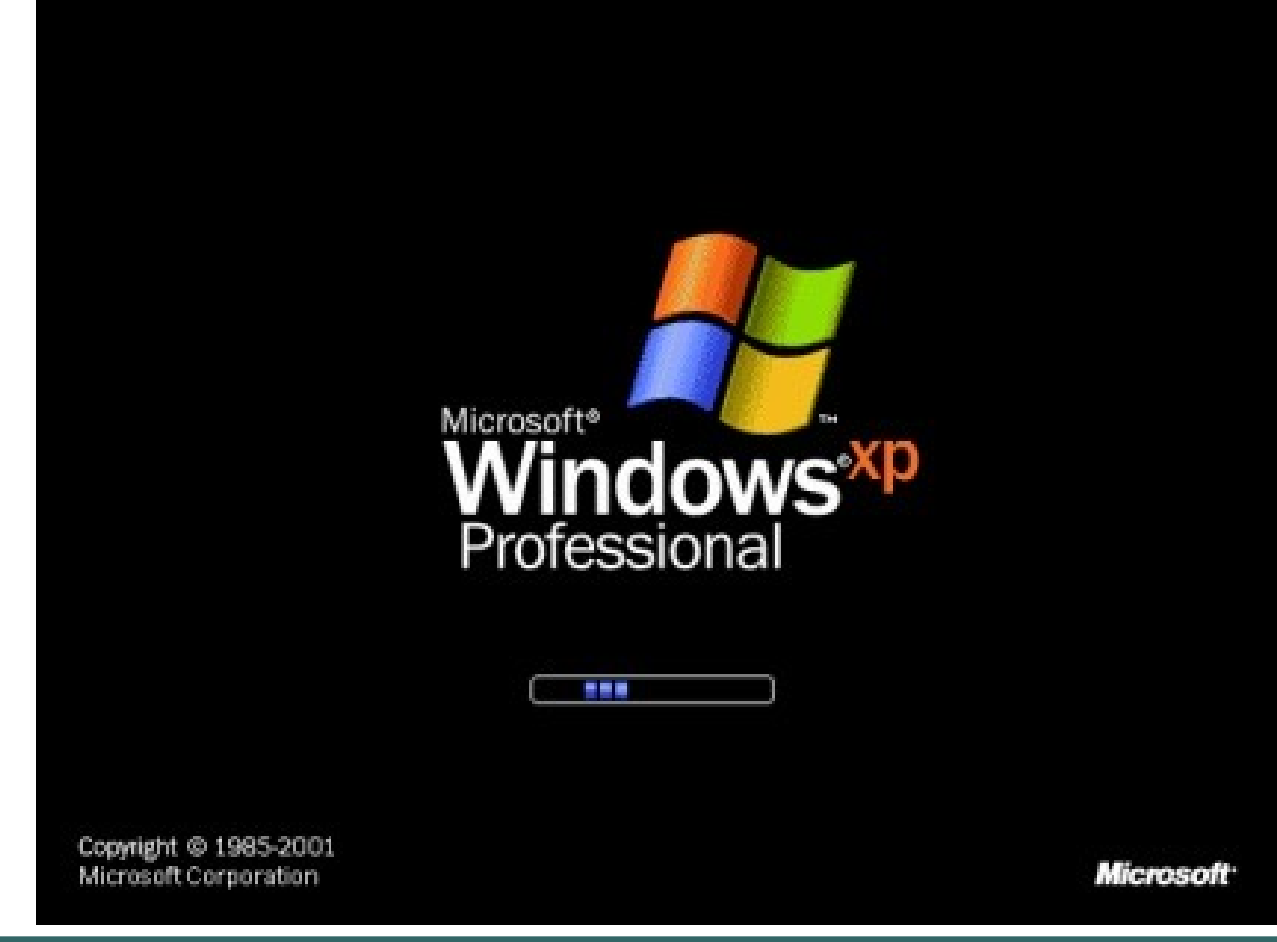

Windows Vista: Novembre 2006 pour les entreprises et Janvier 2007 pour les particuliers

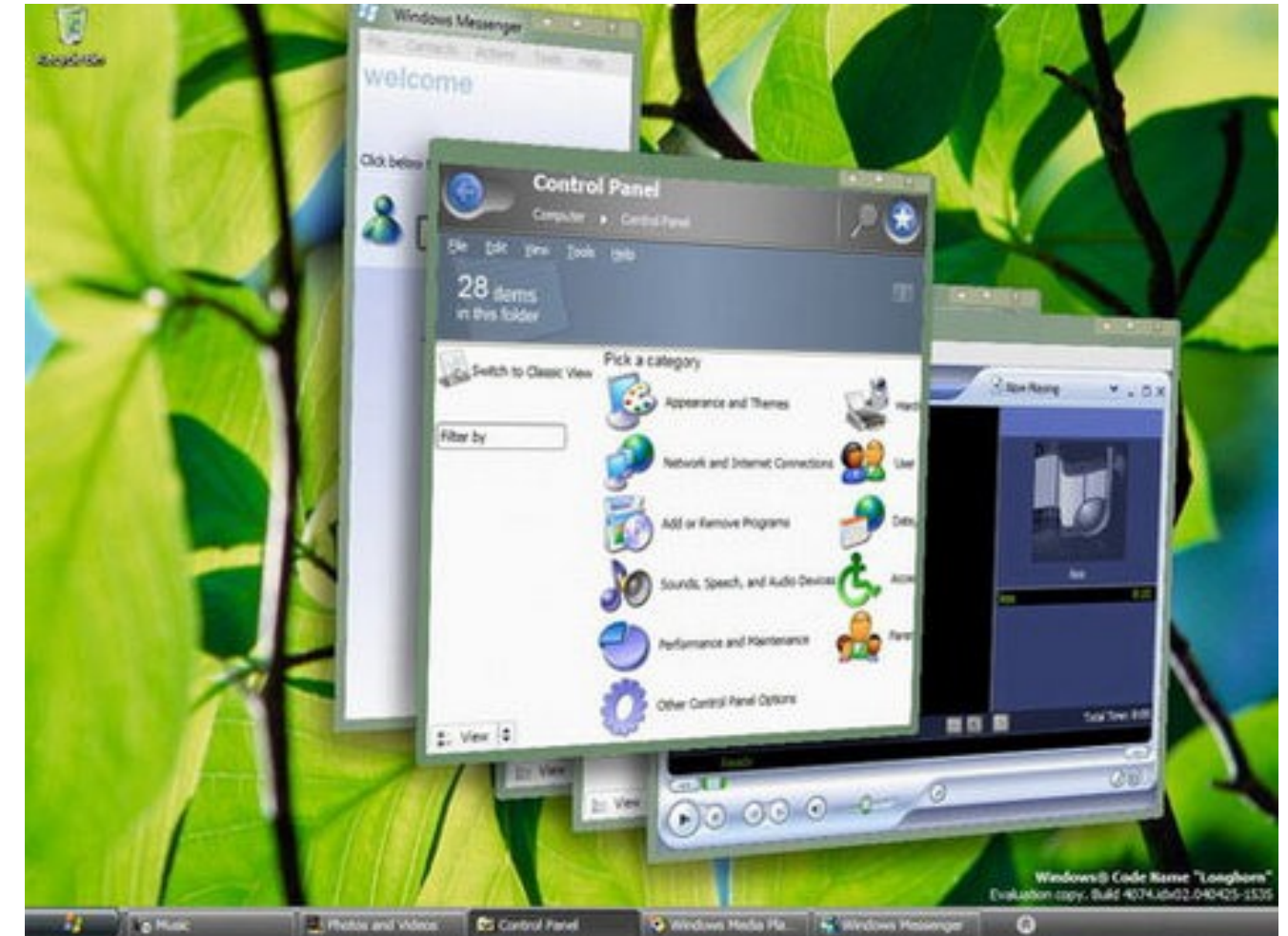

**Windows 7 Sortie le 22 Octobre 2009** 

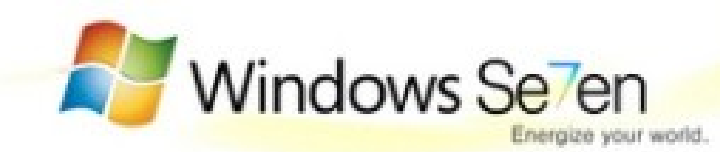

#### **Le Bureau**

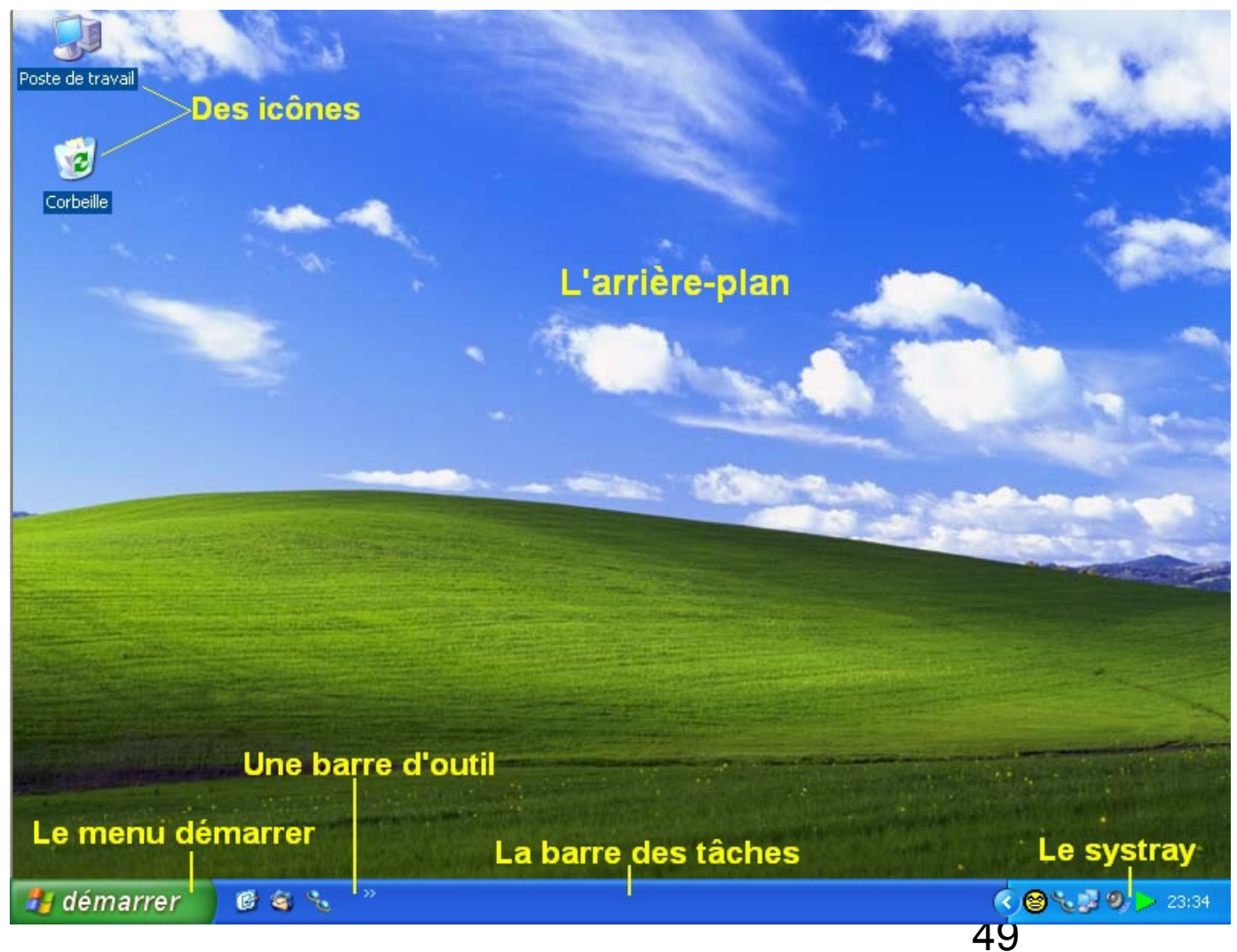

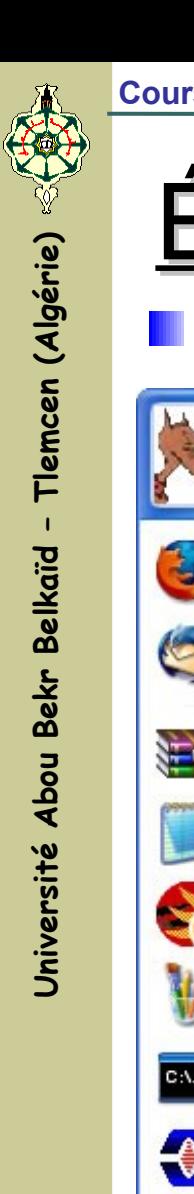

#### Le Menu Démarrer

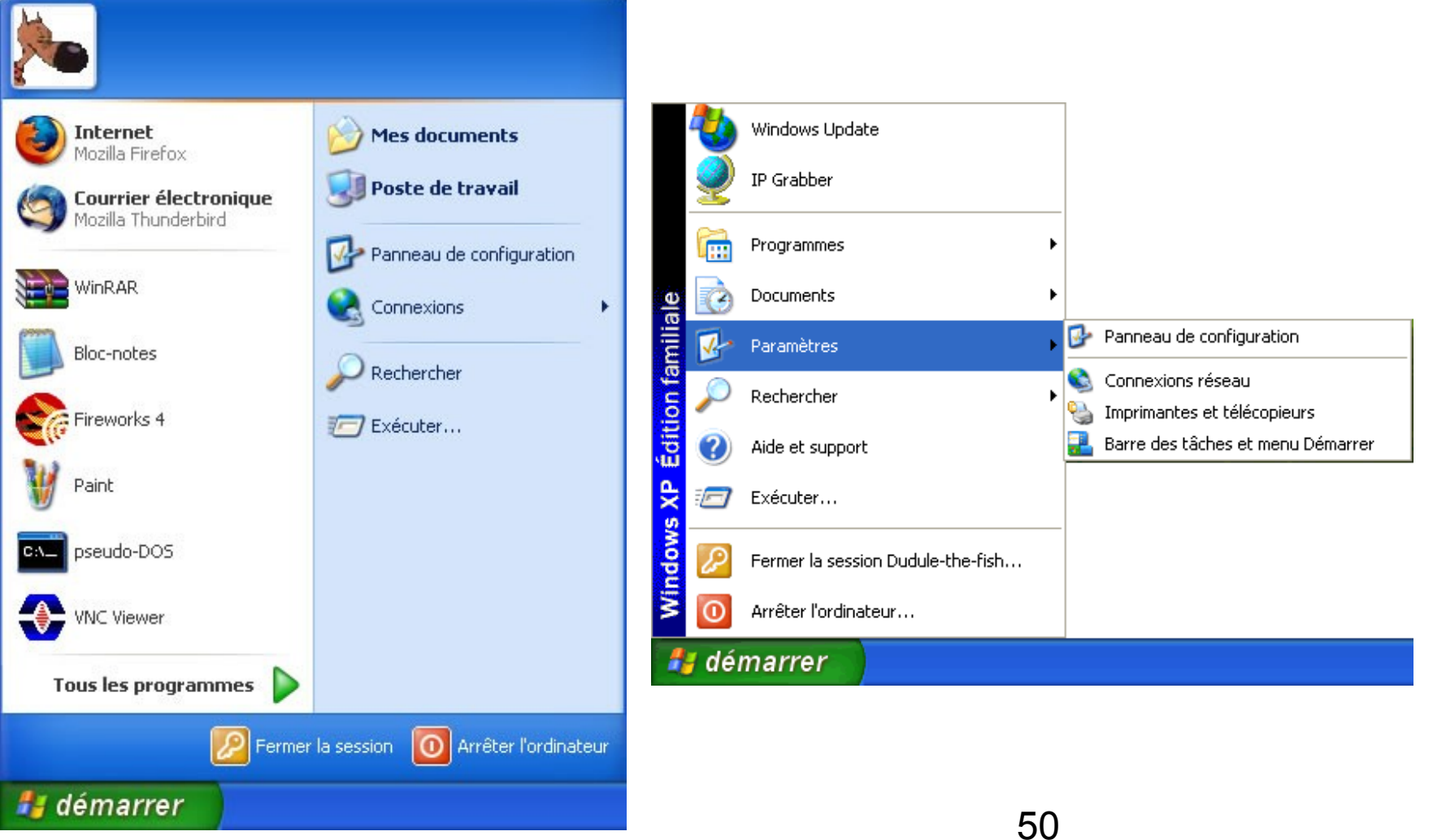

**La Fenêtre** 

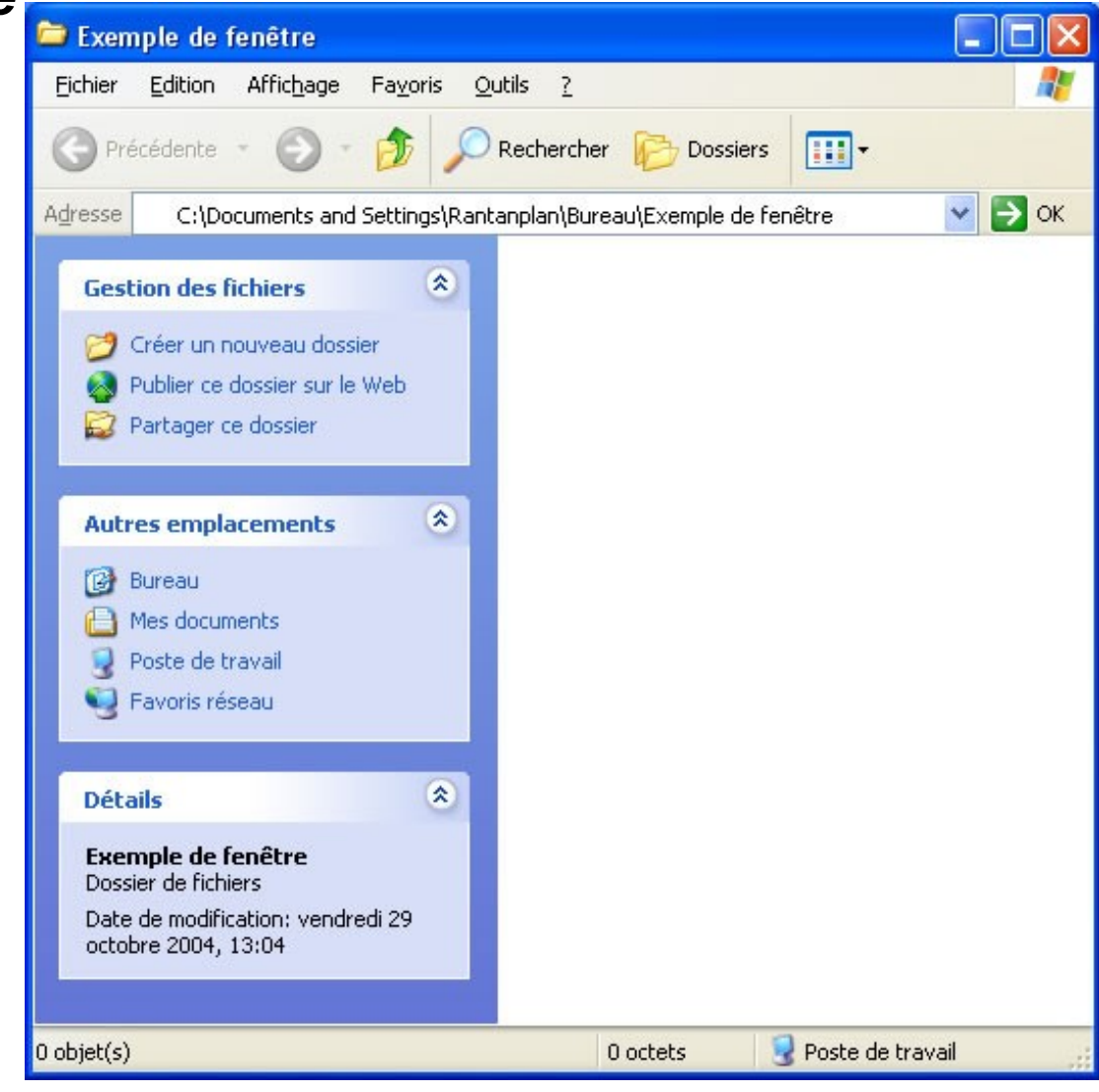

#### **L'Explorateur Windows**

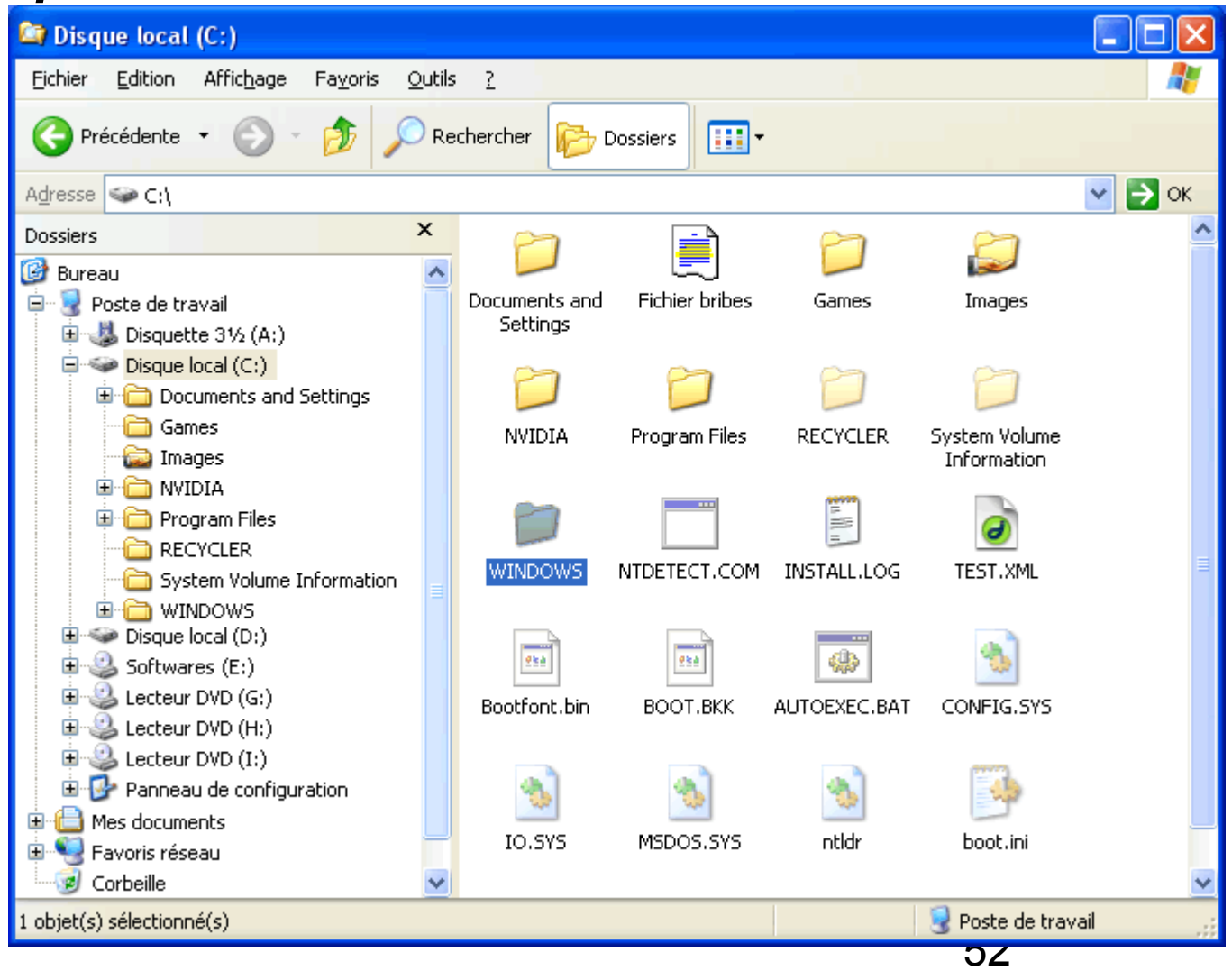

#### Le Gestionnaire de Tâches

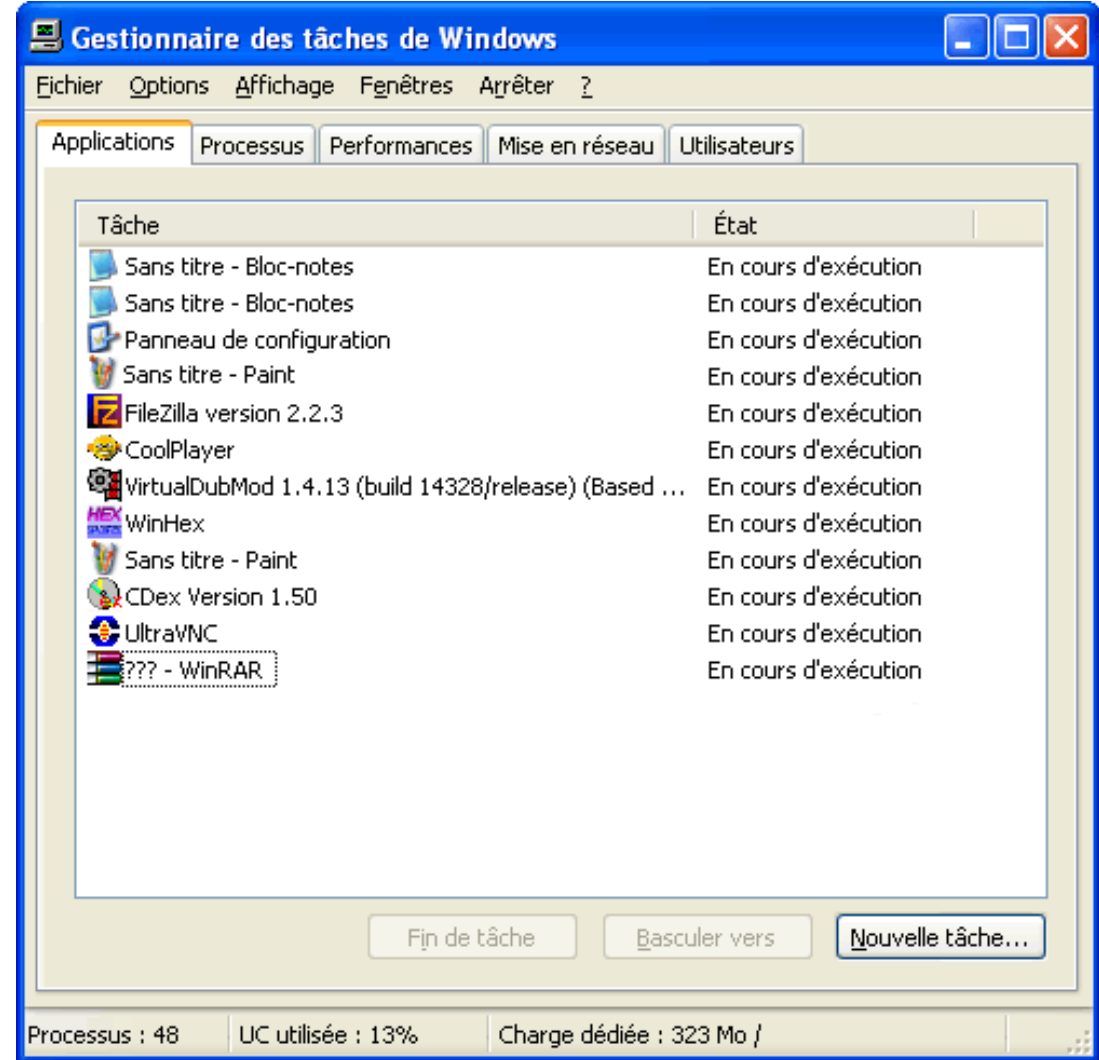

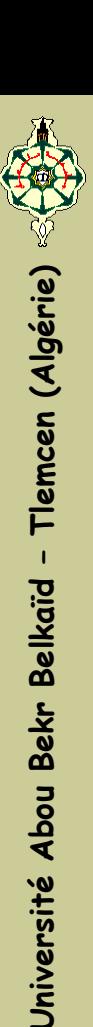

#### Le Panneau de Configuration

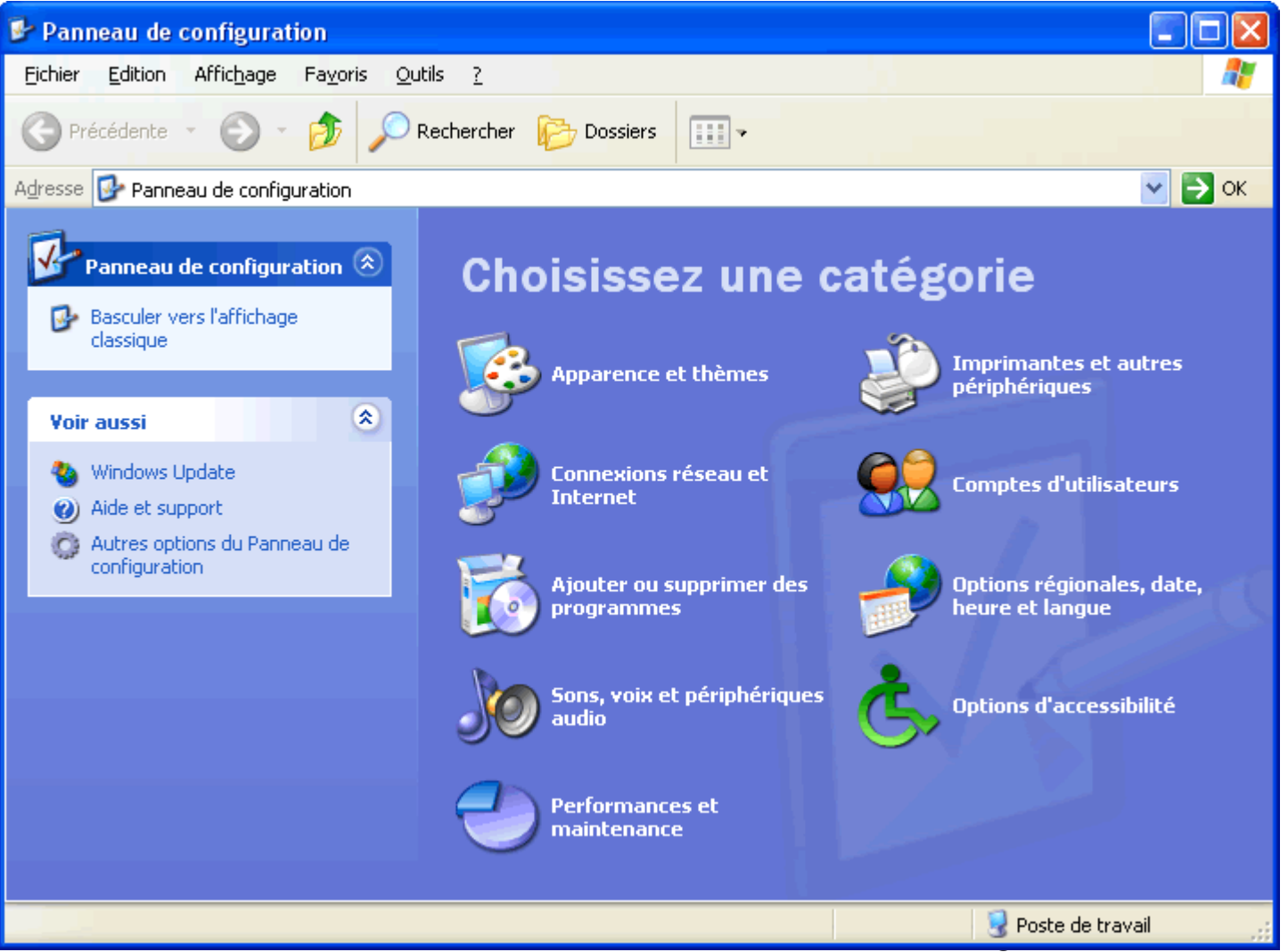

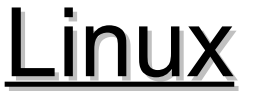

#### **Présentation du système**

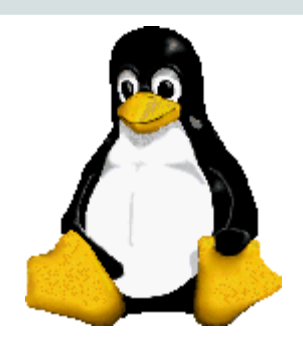

- *Linux est un clone du système d'exploitation Unix.*
- *Linux est sous licence GNU General Public License.*
- **III** Il assure que les codes sources qui doivent être libres *pour la copie, les modifications et l'étude.*
- *Étant donné que Linux peut être modifier à volonté, il n'existe pas une seule version de ce système mais des distributions portant des noms différents.*

# Historique – Évolution du Linux

#### **Avant Linux**

- Dans les années 80, le DOS de Microsoft était le SE dominant pour les PC. Le MAC de Apple était meilleur, mais coûteux. UNIX était excellent, mais très coûteux.
- Il fallait regarder sur un système basé sur UNIX, qui est moins cher et qui peut être exécuter sur un PC.
- DOS, MAC et UNIX sont propriétaires, i.e., le code source de leurs noyaux (kernel) est protégé. Aucune modification n'est possible sans payé de très chers licences.

## **Projet GNU**

56 Établi en 1984 par **Richard Stallman**, qui croit que le logiciel doit être libre de toutes restrictions de modification et de copie et ainsi permettre de rendre les programmes informatiques plus efficace. GNU est un acronyme de "**GNU's Not Unix**". Stallman construit le premier compilateur GNU C libre en 1991. Mais reste à développer un SE

# Historique – Évolution du Linux

#### **Début de Linux**

- **Andrew Tanenbaum**, professeur de renom, développait Minix, une version simplifiée de UNIX qui s'exécute sur PC. Minix était développé uniquement pour l'enseignement. Aucune intention d'utilisation commerciale.
- En septembre 1991, **Linus Torvalds**, un étudiant de deuxième année informatique de l'Université de Helsinki, développait le premier kernel de Linux, connu comme Linux version 0.0.1

# Université Abou Bekr Belkaïd - Tlemcen (Algérie)  $\otimes$

# **Quelques distributions Linux**

- **Red Hat Linux**
- **Debian GNU/Linux**
- SuSE Linux
- **Mandriva Linux**
- **Gentoo Linux**
- **Ubuntu Linux**

# **Organisation des Fichiers**

**/bin** : Les commandes Linux importantes pour tout les utilisateurs **/boot** : Fichiers nécessaires pour le démarrage du système **/dev** : Tous les drivers des composants du PC. **/etc** : Fichiers de configuration du systèmes. **/home** : Tous les utilisateurs excepté root ont un répertoire. **/lib** : Bibliothèques du systèmes. **/mnt :** Points de Montage, pour les CD/DVD, USB, etc ... **/root** : Répertoire du super utilisateur root. **/sbin** : Commandes essentielles pour administrer le systèmes. **/tmp** : Fichiers et capacité de stockage temporaires. **Attention!!! Ne pas mettre les fichiers importants. Le système efface le contenu chaque trois jours. /usr** : Programmes et données qui peuvent être partagés avec tout les utilisateurs du systèmes. **/var** : Données qui changent constamment comme les fichiers log contenant les informations de tout ce qui se passe dans votre systèmes. **/ |-- bin |-- boot |-- dev |-- etc |-- home |-- lib |-- media |-- mnt |-- opt |-- proc |-- root |-- sbin |-- selinux |-- srv |-- sys |-- tmp |-- usr `-- var**

## Commandes de Base

## **Navigation**

- $\triangleleft$  ls (ls -ltr)
- Cd cd
- pwd

#### **Création de Répertoire ◆ mkdir**

 $\bullet$  rmdir

#### **Visualisation de fichiers**

- ◆ more, less
- head, tail
- grep,wc

## **Manipulation de fichiers**

- $\bullet$  cp
- $\bullet$  mv
- $\bullet$  rm
- $\rightarrow$  touch
- $\bullet$  rename
- ◆ cat, past
- chmod, chgrp, chown

## **Information Système**

- $\bullet$  top, ps
- $\bullet$  kill
- df, du